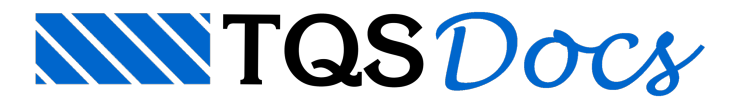

## Entrada Gráfica

O "Editor de Entrada Gráfica de Grelhas" tem como aplicação principal o refinamento do modelo de grelhagerado automaticamente a partir do modelador estrutural, além da interface entre os programas TQS-Formas e Grelha-TQS, esta interface é explicada em detalhe no manual "Grelha-TQS - Manual de Comandos e Funções".

## Pré-requisitos para utilização

Uma vez que o "Editor de Entrada Gráfica de Grelhas" é baseado no editor gráfico EAG seria totalmente antiprodutivo aprender a usar um sem conhecer bem o outro. O usuário tem que estar familiarizado pelo menos com os seguintes conceitos do EAG:

Teclado de funções, para acesso rápido a comandos. Em particular, as teclas <F8> (janelas) e <F10> (modos, principalmente ortogonal);

Modificadores de coordenadas <E>, <I>, <S>, <O>, <T>, <Y> e <Z> combinados com <A>, <M>, <K>, modo ortogonal e ortogonal inclinado;

Modos de seleção de elementos <W>, <C>, <L>, <P> e <N>;

O editor gráfico é descrito no manual "TQS - EAG - Editor de Aplicações Gráficas".

## Acionando o "Editor de Entrada Gráfica de Grelhas"

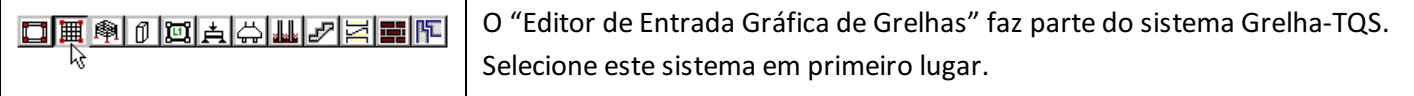

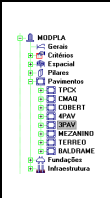

No gerenciador dos Sistemas TQS, marque a pasta de um pavimento que será discretizado por modelo de grelha, A seguir acione aseqüência de comandos "Editar" – "Entrada Gráfica de Grelhas". O editor gráfico será carregado com o desenho de entrada gráfica de grelha correspondente ao pavimento selecionado.

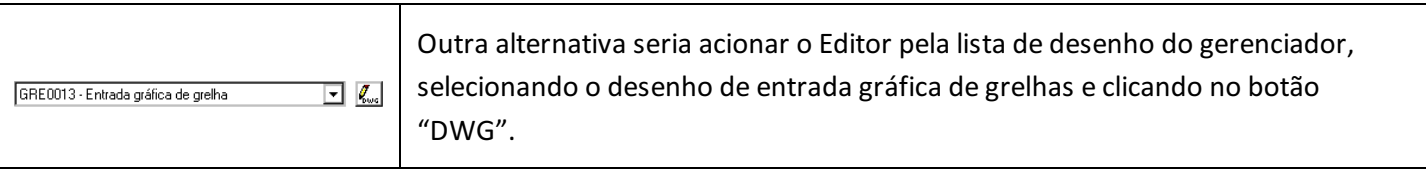